# SSH

# Romain Vimont

Ubuntu-Party

7 juin 2008

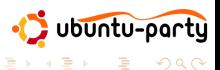

メロメ メタメ メミメ メミメ

<span id="page-0-0"></span> $299$ 

# Plan

## [Les bases](#page-2-0)

- **•** Présentation
- **•** [Authentification](#page-7-0)
- Transfert de fichiers sécurisé
	- [Clients](#page-17-0)
	- **e** Limiter l'accès
- 

# 3 Serveur multimédia

- $\bullet$  Vidéos distantes à la demande
- [Lecteur audio distant](#page-29-0)
- 4 Sécuriser et rediriger des connexions
	- [Redirection de port local](#page-33-0)
	- [Redirection de port distant](#page-36-0)

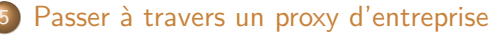

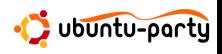

**← ロ ▶ → 何 ▶** 

Transfert de fichiers sécurisé Serveur multimédia Sécuriser et rediriger des connexions Passer à travers un proxy d'entreprise

# Plan

# [Les bases](#page-2-0)

- **•** Présentation
- **•** [Authentification](#page-7-0)

- [Clients](#page-17-0)
- **.** Limiter l'accès

- · Vidéos distantes à la demande
- [Lecteur audio distant](#page-29-0)
- - [Redirection de port local](#page-33-0)
	- [Redirection de port distant](#page-36-0)
	-

<span id="page-2-0"></span>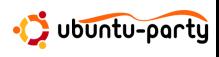

∢ ロ ▶ . ∢ 伺 ▶ . ∢ ヨ ▶

Transfert de fichiers sécurisé Serveur multimédia Sécuriser et rediriger des connexions Passer à travers un proxy d'entreprise

Présentation

# SSH : késako?

## Secure Shell

### SSH désigne à la fois :

- o un protocole de communication sécurisé entre un client et un serveur ;
- **o** le logiciel qui permet d'utiliser ce protocole.

#### Utilité

Son utilisation principale, la plus basique, est l'accès à un terminal distant, dans lequel on peut taper des commandes.

<span id="page-3-0"></span>ubuntu-portu

4 0 8 → 冊→

Transfert de fichiers sécurisé Serveur multimédia Sécuriser et rediriger des connexions Passer à travers un proxy d'entreprise

Présentation

# Installation

### Serveur

Pour installer un serveur SSH :

sudo apt-get install *openssh-server*

Pour le démarrer :

sudo /etc/init.d/ssh start

#### **Client**

Le client SSH est présent par défaut dans Ubuntu.

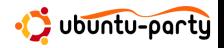

イロト イ母ト イヨト イ

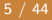

つくい

Transfert de fichiers sécurisé Serveur multimédia Sécuriser et rediriger des connexions Passer à travers un proxy d'entreprise

Présentation

# **Utilisation**

#### **Syntaxe**

ssh [*login*@]*serveur* [-p*port*] [-C] [-X] [*commande*]

### **Exemples**

ssh rom@192.168.0.1 ssh 82.240.197.138 ssh 82.240.197.138 "ps -ef" ssh monpc.chezmoi.com -p1234 -C -X ssh monpc.chezmoi.com -CXp1234

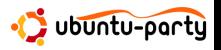

イロト イ母 トイヨ トイヨト

つへへ

Transfert de fichiers sécurisé Serveur multimédia Sécuriser et rediriger des connexions Passer à travers un proxy d'entreprise

Présentation

# Nommez vos machines !

# /etc/hosts

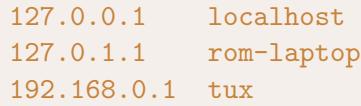

## **Exemples**

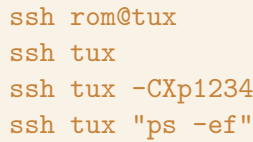

メロトメ部 トメミトメミト

 $299$ 

Transfert de fichiers sécurisé Serveur multimédia Sécuriser et rediriger des connexions Passer à travers un proxy d'entreprise

[Authentification](#page-7-0)

# Deux types d'authentification

## Par mot de passe

- $\odot$  aucune configuration
- $\odot$  chaque connexion nécessite de retaper le mot de passe
- <sup>©</sup> certaines fonctions peuvent nécessiter une authentification par clés (car pas de prompt)
- $\odot$  si quelqu'un connait votre mot de passe, il a accès à votre machine

## Par clés

- $\odot$  demande d'une phrase de passe une seule fois par session
- $\odot$  double sécurité
- **B** il faut le mettre en place

<span id="page-7-0"></span>artu

Transfert de fichiers sécurisé Serveur multimédia Sécuriser et rediriger des connexions Passer à travers un proxy d'entreprise

[Authentification](#page-7-0)

# Principe des clés

#### Deux clés

Chaque client génère une paire de clés :

- une clé publique, que tout le monde peut connaître
- **•** une clé privée, qui doit être protégée et ne doit jamais être envoyée sur le réseau

Ces deux clés sont mathématiquement liées.

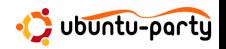

( □ ) ( / <sup>□</sup> )

Transfert de fichiers sécurisé Serveur multimédia Sécuriser et rediriger des connexions Passer à travers un proxy d'entreprise

[Authentification](#page-7-0)

# Principe des clés (suite)

#### Principe

Quelqu'un prétend que c'est à lui qu'appartient une clé publique. Pour le prouver, il signe un message avec sa clé privée. Son interlocuteur peut alors vérifier avec la clé publique que le message a bien été signé avec la clé privée associée.

### Sécurité

Tout la sécurité du mécanisme repose sur le fait qu'on ne peut pas, à partir de la clé publique, trouver la clé privée associée... en un temps raisonnable.

Transfert de fichiers sécurisé Serveur multimédia Sécuriser et rediriger des connexions Passer à travers un proxy d'entreprise

[Authentification](#page-7-0)

# Mécanisme des clés pour SSH

# Principe

- **un serveur SSH possède une liste de clés publiques autorisées** à se connecter
- **e** le client possède sa clé privée, cryptée par une passphrase
- $\bullet$  lors de la demande de connexion, le client veut utiliser sa clé privée
	- si c'est la première utilisation de la clé lors de la session, l'utilisateur doit la décrypter, en tapant sa passphrase
	- une fois la clé décryptée, la passphrase ne sera plus redemandée

∢ ロ ▶ . ∢ 伺 ▶ . ∢ ヨ ▶

• l'authentification est réciproque : les clients possèdent un fichier contenant les serveurs qu'ils connaissent

Jartu

Transfert de fichiers sécurisé Serveur multimédia Sécuriser et rediriger des connexions Passer à travers un proxy d'entreprise

[Authentification](#page-7-0)

# En pratique

## Génération de la paire de clés

Pour générer sa paire de clés publique/privée :

#### ssh-keygen

Deux fichiers sont générés :

- $\circ$  ∼/.ssh/id\_rsa : la clé privée
- $\circ \sim$ /.ssh/id\_rsa.pub : la clé publique

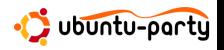

 $4$  ロ }  $4$   $\overline{r}$  }  $4$   $\overline{z}$  }

Transfert de fichiers sécurisé Serveur multimédia Sécuriser et rediriger des connexions Passer à travers un proxy d'entreprise

[Authentification](#page-7-0)

# En pratique (suite)

## Autoriser sa clé publique sur les serveurs

Il suffit de rajouter sa clé publique dans le fichier

*∼*/.ssh/authorized keys du serveur.

- copie sur clé usb
- $\bullet$  recopie à la main  $(!)$
- **par SSH** (avec mot de passe) !

## Par SSH

ssh *login*@*serveur* "echo 'cat *∼*/.ssh/id rsa.pub' *>>* .ssh/authorized keys"

· Jubuntu-partu

∢ ロ ▶ - ∢ 何 ▶ - ∢ ヨ ▶ ·

Transfert de fichiers sécurisé Serveur multimédia Sécuriser et rediriger des connexions Passer à travers un proxy d'entreprise

[Authentification](#page-7-0)

# Demande de passphrase sous Gnome

#### \$ ssh *login*@*serveur*

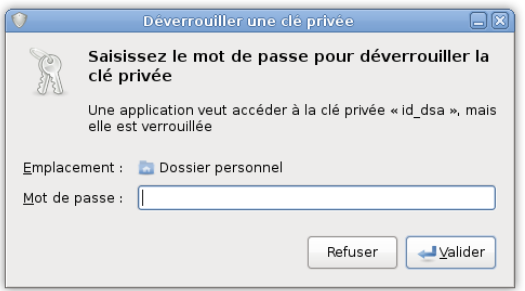

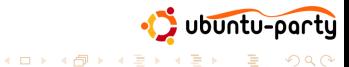

つへへ

Transfert de fichiers sécurisé Serveur multimédia Sécuriser et rediriger des connexions Passer à travers un proxy d'entreprise

[Authentification](#page-7-0)

# En fait, par clé ET par mot de passe

# En pratique

Si on désactive l'authentification par mot de passe, on ne pourra plus se connecter qu'à partir des PC autorisés, ce qui peut être génant.

En général, on laisse donc les deux types d'authentification sur le serveur (réglage par défaut) :

- si le client a une clé, elle est essayée ;
- **o** sinon, le serveur demande le mot de passe.

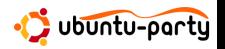

# Plan

- **•** Présentation
- **•** [Authentification](#page-7-0)
- Transfert de fichiers sécurisé
	- [Clients](#page-17-0)
	- **e** Limiter l'accès
	- - $\bullet$  Vidéos distantes à la demande
		- [Lecteur audio distant](#page-29-0)
- - [Redirection de port local](#page-33-0)
	- [Redirection de port distant](#page-36-0)
	-

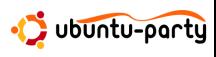

∢ ロ ▶ . ∢ 伺 ▶ . ∢ ヨ ▶

<span id="page-15-0"></span>つくい

# Accès aux fichiers distants

Il est possible d'accéder aux fichiers d'une machine qui possède un serveur SSH, avec les mêmes droits d'accès que l'utilisateur avec lequel on est connecté.

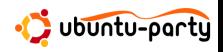

 $\left\{ \begin{array}{ccc} 1 & 0 & 0 \\ 0 & 1 & 0 \end{array} \right.$ 

 $\Omega$ 

[Clients](#page-17-0)

# Y'a le choix !

# Plein de clients

- **scp** en ligne de commande, l'équivalent de cp pour SSH
- **· sftp** en ligne de commande, l'équivalent de ftp pour SSH
- **Nautilus** le navigateur de Gnome
- **Konqueror** le navigateur de KDE
- **FileZilla** le célèbre client FTP, multi-plates-formes

 $\bullet$  ...

# Authentification

Certains clients ne supportent pas l'authentification par clés : dans la liste ci-dessus, **FileZilla** ne supporte que l'authentification par mot de passe.

<span id="page-17-0"></span>artu  $\Omega$ 

[Clients](#page-17-0)

# FileZilla

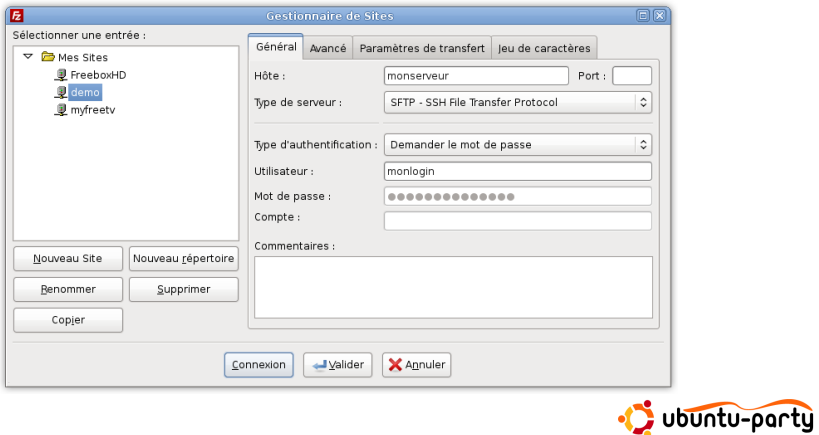

 $299$ 

Ė

 $(1,1)$   $(1,1)$   $(1,1)$   $(1,1)$   $(1,1)$   $(1,1)$   $(1,1)$   $(1,1)$   $(1,1)$   $(1,1)$   $(1,1)$ 

[Clients](#page-17-0)

# Accès total

# Trop permissif ?

On a accès à tous les fichiers de la machine, avec les droits de l'utilisateur connecté.

# Selon le cas

- si c'est pour récupérer nos propres fichiers de n'importe quel endroit, c'est pratique ;
- si c'est pour donner l'accès à quelqu'un, c'est moins bien !

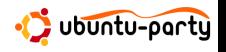

( □ ) ( / <sup>□</sup> )

<span id="page-20-0"></span>Limiter l'accès

# **MySecureShell**

# **Objectifs**

- **•** bloquer l'utilisateur dans son *home*
- **.** lui interdire de taper des commandes shell

# Installation

```
Rajouter une source de logiciels :
  deb http://mysecureshell.free.fr/repository/debian testing main
Installer le paquet :
  sudo apt-get install mysecureshell
Créer un utilisateur restreint :
  sudo adduser --home lehome --shell /bin/MySecureShell user
                                                                 UDUNTU-party
                                                    \left\{ \begin{array}{ccc} 1 & 0 & 0 \\ 0 & 1 & 0 \end{array} \right.つくい
```
# Plan

- **•** Présentation
- **•** [Authentification](#page-7-0)

- [Clients](#page-17-0)
- **.** Limiter l'accès
- 3 Serveur multimédia
	- $\bullet$  Vidéos distantes à la demande
	- [Lecteur audio distant](#page-29-0)
- - [Redirection de port local](#page-33-0)
	- [Redirection de port distant](#page-36-0)
	-

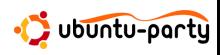

∢ ロ ▶ . ∢ 伺 ▶ . ∢ ヨ ▶

<span id="page-21-0"></span>つくい

Vidéos distantes à la demande

# Limites du transfert de fichiers FTP-like

## Diffusion d'une vidéo distante

- o démarrer le transfert de fichier, pour le stocker en local
- **·** possibilité de regarder la partie déjà téléchargée
- **·** supprimer la vidéo une fois le visionnage terminé

## Modification d'un document distant

- **•** transférer le document en local
- le modifier localement et le sauver
- **•** retransférer le document modifié vers le serveur

<span id="page-22-0"></span>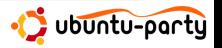

Vidéos distantes à la demande

# Système de fichiers virtuel

## Principe

Un système de fichiers virtuel permet d'utiliser les fichiers comme s'ils étaient en local.

## Diffusion d'une vidéo distante

- **o** ouvrir le fichier vidéo
- **·** possibilité de se déplacer "à la demande"

### Modification d'un document distant

- ouvrir le document
- le modifier et le sauver

 $\Rightarrow$ 

∢ ロ ▶ -∢ 何 ▶ -∢ ヨ ▶

artu

 $\Omega$ 

Vidéos distantes à la demande

# **SSHES**

## Principe

sshfs permet de monter un répertoire distant localement.

### Installation côté client

sudo apt-get install *sshfs*

# Utilisation

Montage :

sshfs *login*@*serveur*:*/remote/dir /local/dir*<sup>a</sup>

Démontage :

fusermount -u */local/dir*

<sup>a</sup>/local/dir doit exister.

artu  $\Omega$ 

Vidéos distantes à la demande

**∢ ロ ▶ ⊣ 何 ▶** 

 $\leftarrow$  $\sim$ 

# GVFS

### Principe

**gvfs** monte la racine du serveur dans *∼*/.gvfs/sftp sur *serveur*/.

### Installation

**gyfs** est installé et utilisé par défaut depuis Gnome 2.22, donc Ubuntu 8.04.

#### **Utilisation**

**gvfs** monte automatiquement un serveur lorsque l'on s'y connecte avec **nautilus** :

sftp://*login*@*serveur*:/home/*moi*

artu

Vidéos distantes à la demande

# GVFS bien intégré à Gnome

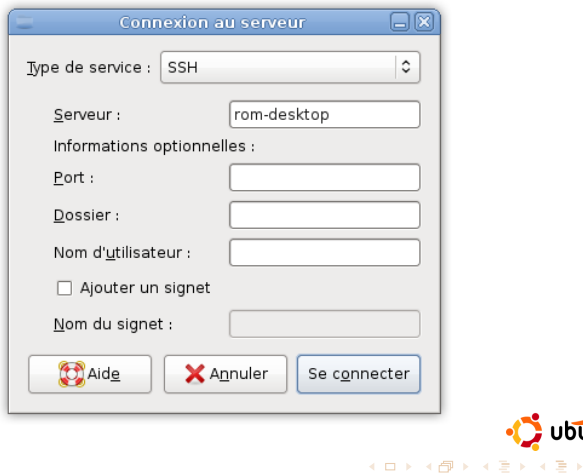

つへへ

· Ubuntu-party

Vidéos distantes à la demande

# **SSHFS** vs GVFS

# **SSHFS**

- $\odot$  permet de monter n'importe quel répertoire distant dans n'importe quel répertoire local
- $\odot$  indépendant de l'environnement graphique (Gnome, KDE, rien.  $\ldots$ )
- $\circledcirc$  montage manuel<sup>a</sup>
- $\odot$  en ligne de commande uniquement (éventuellement lanceur sur le bureau)

autofs, très utilisé pour nfs, pose quelques problèmes avec sshfs

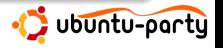

Vidéos distantes à la demande

# SSHFS vs **GVFS**

# GVFS

- $\odot$  utilisable sans taper une seule ligne de commande !
- $\odot$  montage automatique lors de la connexion à un serveur
- $\odot$  bien intégré à Gnome
- $\odot$  que sous Gnome
- $\odot$  impossible de choisir le répertoire de montage, ni de ne monter qu'une partie de l'arborescence distante
- $\odot$  très récent, quelques problèmes parfois :
	- plantages de **nautilus**
	- · montage automatique du répertoire ne fonctionne pas toujours

upuntu-party

メロトメ 御 トメ きょくきょ

[Lecteur audio distant](#page-29-0)

# Redirection d'affichage

#### **Syntaxe**

ssh *login*@*serveur* -XC

# Exécution et affichages séparés

Tous les programmes graphiques démarrés par SSH sont alors exécutés sur le serveur, mais affichés sur l'écran du client.

#### Musique !

Pour un lecteur audio lancé de cette manière :

- la musique sort sur la carte son du serveur
- **e** le lecteur est affiché sur le client

 $\left\{ \begin{array}{ccc} 1 & 0 & 0 \\ 0 & 1 & 0 \end{array} \right.$ 

artu

<span id="page-29-0"></span> $\Omega$ 

[Lecteur audio distant](#page-29-0)

# Bien intégré au bureau

#### \$ ssh *login*@*serveur* -XC *amarok*

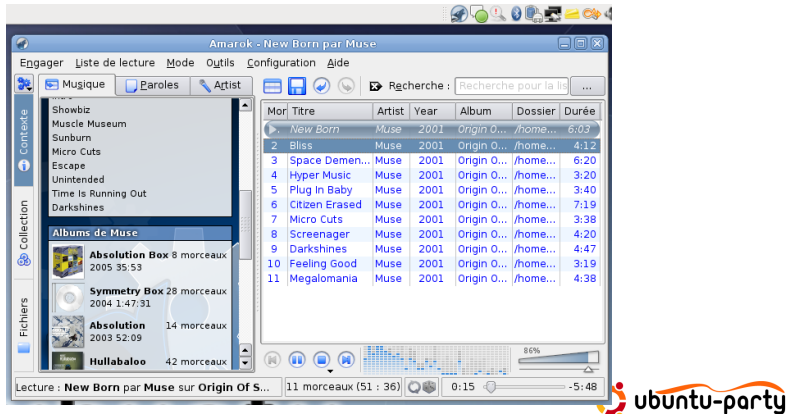

つへへ

[Lecteur audio distant](#page-29-0)

# Plus généralement

# Trois entités

En fait, lorsque l'on veut écouter de la musique, il y a 3 entités :

DATA l'entité où se trouve la musique (en Ogg Vorbis par exemple)

SOUND l'entité où doit être lue la musique

CONTROL l'entité à partir de laquelle on veut contrôler la musique

#### But du jeu

**amener la musique de DATA vers SOUND pour la lire**;

**amener l'affichage du lecteur de SOUND vers CONTROL.** 

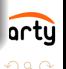

 $\left\{ \begin{array}{ccc} 1 & 0 & 0 \\ 0 & 1 & 0 \end{array} \right.$ 

# Plan

- **•** Présentation
- **•** [Authentification](#page-7-0)

- [Clients](#page-17-0)
- **.** Limiter l'accès
- - $\bullet$  Vidéos distantes à la demande
	- [Lecteur audio distant](#page-29-0)
- 4 Sécuriser et rediriger des connexions
	- [Redirection de port local](#page-33-0)
	- [Redirection de port distant](#page-36-0)
	-

∢ ロ ▶ . ∢ 伺 ▶ . ∢ ヨ ▶

<span id="page-32-0"></span>つくい

[Redirection de port local](#page-33-0)

# Connexion non sécurisée

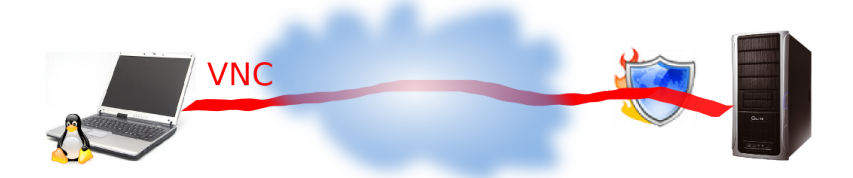

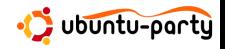

メロメ メタメ メミメ メミメ

<span id="page-33-0"></span>つへへ

[Redirection de port local](#page-33-0)

# Connexion sécurisée

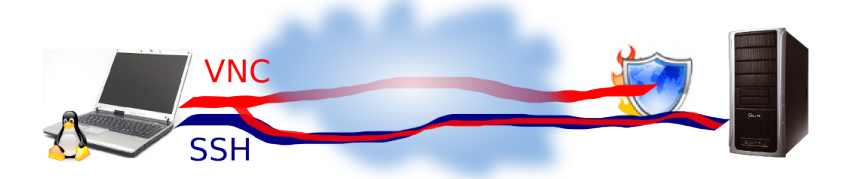

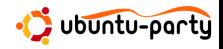

メロメメ 御 メメ きょくきょ

つへへ

[Redirection de port local](#page-33-0)

# Mise en œuvre

### Connexion non sécurisée

vncviewer *serveur*:*5900*

## Connexion sécurisée

ssh *login*@*serveur* -CNL*1234*:localhost:*5900* vncviewer localhost:*1234*

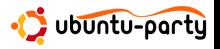

メロメメ 御 メメ きょくきょ

 $QQ$ 

[Redirection de port distant](#page-36-0)

# Serveur derrière un routeur

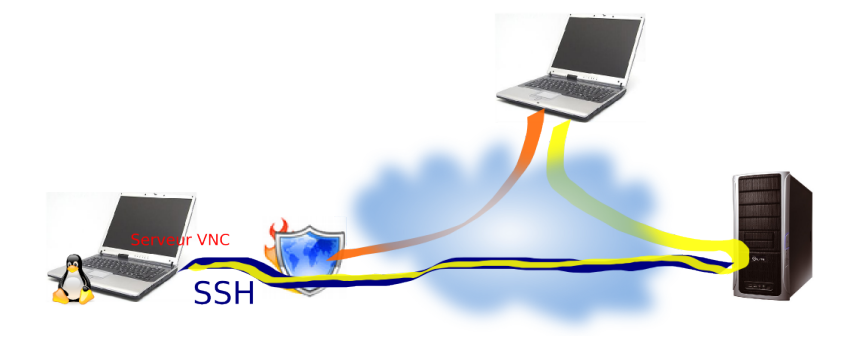

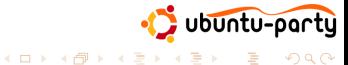

<span id="page-36-0"></span>つへへ

[Redirection de port distant](#page-36-0)

# Mise en œuvre

### Configurer le serveur

Dans /etc/ssh/sshd\_config, rajouter :

GatewayPorts yes

et redémarrer le serveur :

sudo /etc/init.d/ssh restart

#### Activer la redirection

ssh *login*@*serveur* -CNR*1234*:localhost:*5900*

#### Connexion depuis l'extérieur vncviewer *serveur*:*1234* Jartu **K ロ ト K 何 ト K ヨ ト K**  $\Rightarrow$ つくい Romain Vimont [Secure Shell](#page-0-0) 38 / 44

# Plan

# **•** Présentation **•** [Authentification](#page-7-0) [Clients](#page-17-0) **.** Limiter l'accès  $\bullet$  Vidéos distantes à la demande [Lecteur audio distant](#page-29-0)

- [Redirection de port local](#page-33-0)
- [Redirection de port distant](#page-36-0)

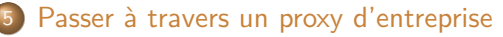

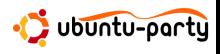

∢ ロ ▶ . ∢ 伺 ▶ . ∢ ヨ ▶

<span id="page-38-0"></span>つくい

# Derrière un proxy d'entreprise

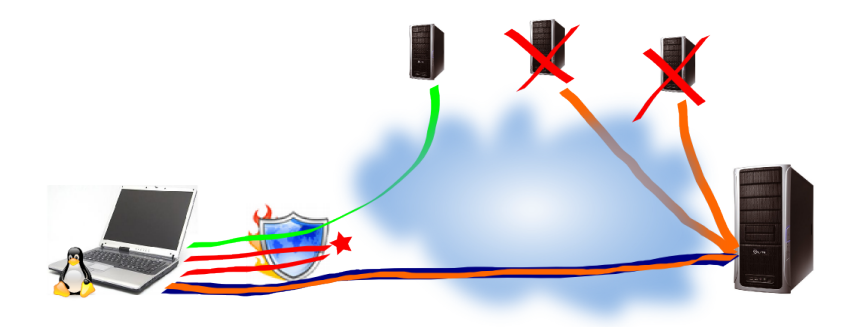

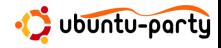

경기

メロトメ 倒 トメ ミト

つへへ

# Les préparatifs

#### Configurer le serveur

Dans /etc/ssh/sshd\_config, rajouter :

Port 443

et redémarrer le serveur :

sudo /etc/init.d/ssh restart

#### Configurer le client

Installer **corkscrew** :

sudo apt-get install *corkscrew*

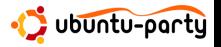

∋ »

 $4$  ロ }  $4$   $\overline{r}$  }  $4$   $\overline{z}$  }

 $2990$ 

# Connexion simple

## Connexion SSH

ssh *login*@*serveur* -Cp443 -o"ProxyCommand corkscrew *proxy.entreprise.fr 3128* %h %p"

#### Simplifions-nous la vie

Associons à un *serveur* la commande *corkscrew* à utiliser. Il suffit de rajouter à la fin de /etc/ssh/ssh\_config :

Host moi.mondomaine.fr

ProxyCommand corkscrew proxy.entreprise.fr 3128 %h %p

Ensuite, l'utilisation est simplifiée :

ssh *login*@*moi.mondomaine.fr* -Cp443

ubuntu-partu

∢ ロ ▶ . ∢ 伺 ▶ . ∢ ヨ ▶

# Créer un proxy SOCK5 local

#### \$ ssh *login*@*serveur* -Cp443 -ND*3128*

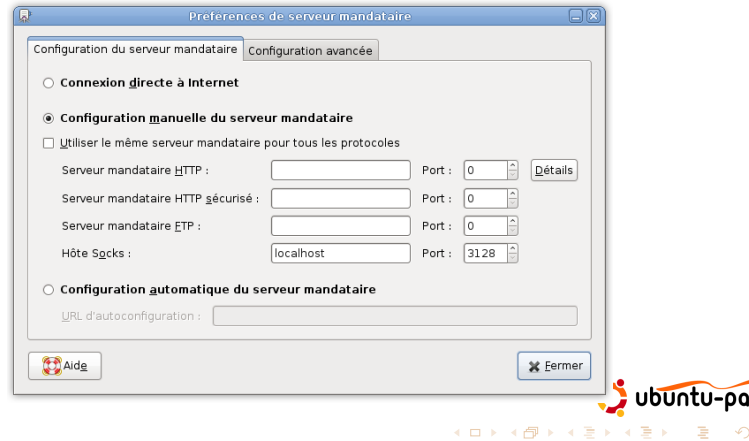

rty  $Q \cap R$ 

[Les bases](#page-2-0) Serveur multimédia Sécuriser et rediriger des connexions Passer à travers un proxy d'entreprise

# Ça marche

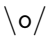

<span id="page-43-0"></span>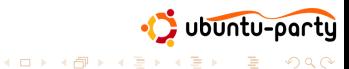